## Hoe Vrienden uitnodigen op Facebook?!

Beste volgers en vrienden van Fietsmaatjes……

We willen heel graag ons bereik uitbreiden op Facebook. Hoe meer mensen ons volgen en onze activiteit kennen, hoe beter tenslotte!!

Hier een handleiding om dit op Facebook te realiseren.

## **1 .Op de PC/laptop:**

Zoek op Fietsmaatjes via onderstaande functie

Zoeken op Facebook

Dan komt er als het goed is het volgende boven

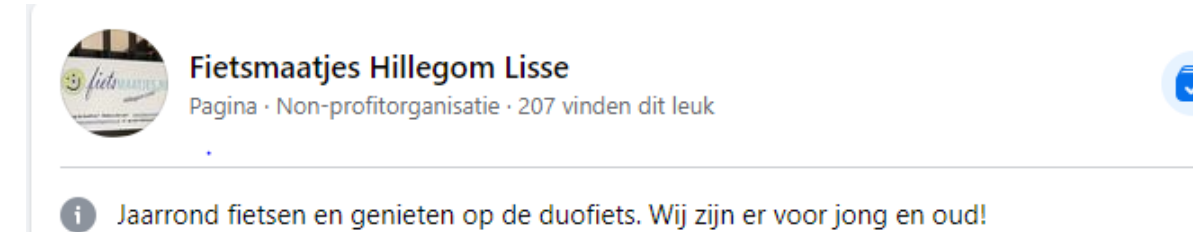

Als je dan je muis op het vetgedrukte "Fietsmaatjes Hillegom Lisse" doet krijg je wat meer info te zien en onderaan rechts 3 puntjes …

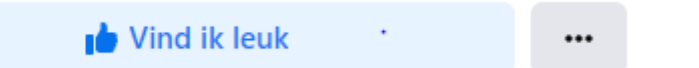

hier op de 3 puntjes klikken en vervolgens vrienden uitnodigen

| Vrienden uitnodigen

Hier kan je dus iedereen aanklikken/selecteren waarvan je denkt dat het zinvol of leuk is dat ze ons volgen

Het enige dat je daarna nog hoeft te doen is klikken op 'uitnodiging versturen"

## **2. Op de mobiele telefoon:**

Dit werkt min of meer hetzelfde als op de PC/laptop. Makkelijkste is misschien in het loepje/zoekfunctie rechtsboven 'Fietsmaatjes' in te typen.

Je ziet dan onder het blauwe "meer informatie" kopje het volgende staan:

jan, piet, klaas en 211 anderen vinden dit leuk.

Als je dit aanklikt krijg je de button "vrienden uitnodigen".

Hier kan je weer vrienden selecteren en vervolgens uitnodigen.